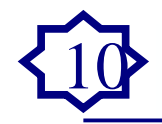

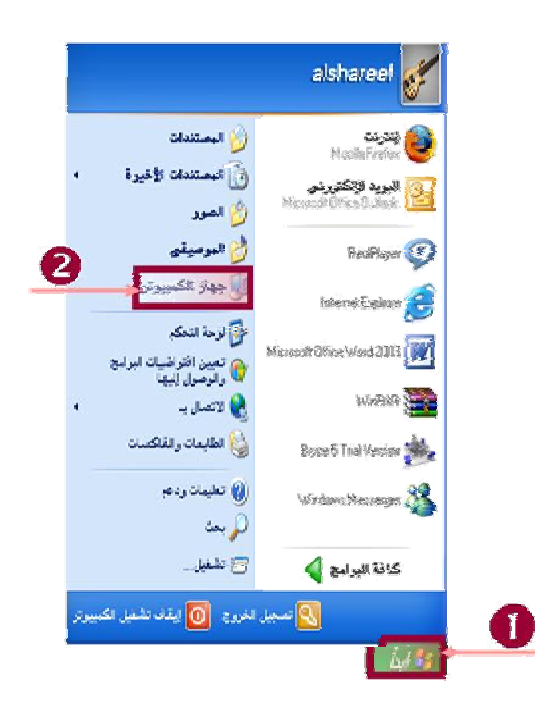

i<br>I

**٣) نحدد محرك القرص المرن بالضغط عليه مره واحده بالزر الأيسر ٤) من قائمة ملف نختار أمر ( تهيئة).**

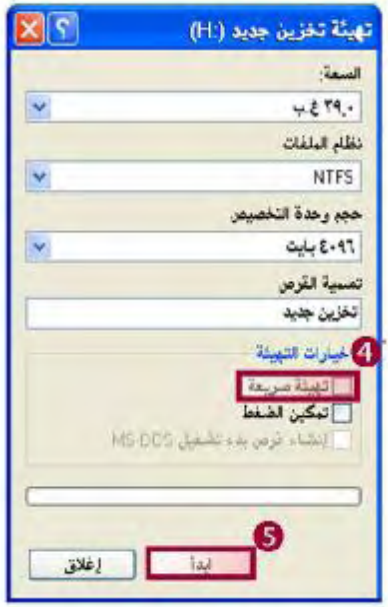

**الخطوات الأولى مع الحاسب الآلي الشـــ( نهر الحياة )ــريف**